# Obračun PDV-a

Zadnje ažurirano25/06/2024 2:39 pm CEST

U modulu **Obračun PDV-a** možemo obračunavati i ispisivati obrasce vezane za mjesečni ili tromjesečni obračun poreza na dodanu vrijednost po izdanom računu i plaćenoj realizaciji.

U ovom modulu možemo provjeriti i stanje obveza ili potraživanja za PDV jer su podaci obračuna usklađeni s temeljnicama.

Kada obračun PDV-a potvrdimo, program će izraditi:

- Obrazac **obračuna PDV-a** (PDV obrazac).
- **Knjige PDV-a** (Knjiga izlaznih računa, Knjiga ulaznih računa; Knjiga URA).
- **Obrasce vezane za isporuke i stjecanje dobara i usluga u EU** (ZP obrazac, PDV-S obrazac)
- U **Glavnoj knjizi** pripremiti **temeljnicu** za PDV i
- U slučaju obaveze za plaćanje PDV još i **platni nalog.**

Obračun PDV-a, ZP obrazac, PDV-S obrazac i Knjigu URA možemo spremiti u obliku XML datoteke i uvesti u sustav ePorezna.

**PAŽNJA:** Obračun PDV-a moguć je **samo ako organizacija u postavkama ima otvoreno razdoblje za PDV.**

Ukoliko korisnik nije ili više nije obveznik PDV-a (u [postavkama](http://help.minimax.hr/help/razdoblja-za-pdv-unos) je unesen datum kraja razdoblja za PDV), neće imati na raspolaganju tipku **Novo** koja omogućuje unos novog obračuna PDV-a.

## **Obra**č**un PDV-a**

### $\left( 1\right)$

Obračun PDV-a pripremamo u izborniku **Knjigovodstvo > Obračun PDV-a.**

Na prikazanoj tablici ispišu se obračuni koje već imamo, a ukoliko ih nema, tablica je prazna.

#### 2

Kliknemo na **Novo.** Tipka **Novo** prikaže se u slučaju da nemamo nezaključene obračune PDV-a, tj. imamo nezaključen najviše jedan obračun PDV-a.

U slučaju da imamo dva otvorena (nezaključena) razdoblja za obračun, tipka **Novo** neće se prikazati. Tada moramo

#### **Unos novog razdoblja**

#### 1

Kliknemo na **Novo:** otvorit će se sljedeće razdoblje obračuna PDV-a gdje će biti ispisan datum početka i kraja tog razdoblja. Imamo mogućnost **ručnog unosa podataka** koji će se upisati u polja IV, V, VI i VIII na PDV obrascu te unos **podataka zastupnika i potpisnika**. Novi obračun spremimo klikom na **Spremi**.

#### **Obračun PDV**

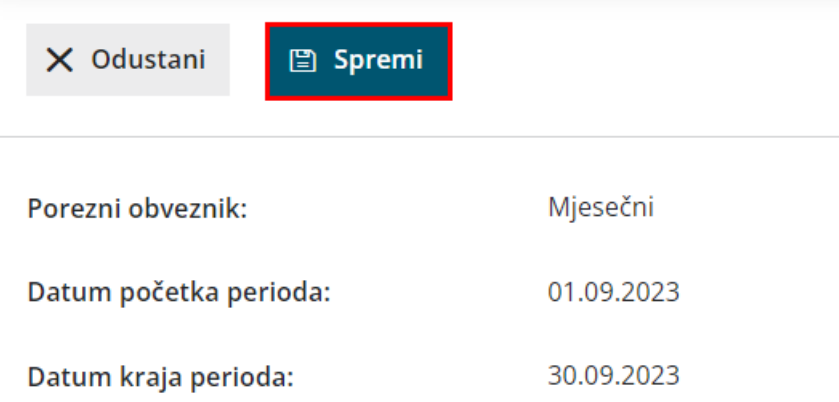

2 **II.14. osnovica:** upisuje se iznos osnovice koji će se prikazati u obrascu PDV-a pod poljem II./14. Naknadno oslobođenje izvoza u okviru osobnog putničkog prometa.

3 **II. 14. PDV**: upisuje se iznos PDV-a koji će se prikazati u obrascu PDV-a pod poljem II./14. Naknadno oslobođenje izvoza u okviru osobnog putničkog prometa.

4 **III.15. - Ispravci pretporeza:** upisuje se iznos ispravka pretporeza

5 **POVRAT**

6 **PREDUJAM**

7 **USTUP POVRATA**

8 **Prodaja osobnih automobila i drugih sredstava za osobni prijevoz:**

upisuje se iznos koji će se prikazati u PDV obrascu pod VIII.1.1.3.

9 **Prodaja ostale dugotrajne imovine:** iznos koji će se prikazati u PDV obrascu pod VIII.1.1.5.

10 **VI/2 Otuđenje /Stjecanje gospodarske cijeline ili pogona:** iznos će se upisati pod VIII.2. u PDV obrascu

11 **IBAN za povrat:** u tom dijelu odabiremo IBAN za povrat ako je unesen

povrat u dijelu za ručni unos

12 **Podaci zastupnika:** podaci zastupnika nisu obavezni, ali ih možemo upisati. To je osoba koja zastupa poduzeće

13 **Podaci potpisnika:** podaci potpisnika su nam obavezni podaci jer ukoliko nisu upisani onda obračun PDV-a neće proći provjeru u sustavu ePorezne. Ukoliko imamo Naziv organizacije onda je OIB organizacije obavezan podatak. Ako naziv organizacije nije upisan tada ne treba biti niti OIB organizacije odgovorne osobe. Potpisnik je osoba koja je potpisnik u sustavu ePorezna.

**PAŽNJA:** ukoliko za porezno razdoblje za koje radimo obračun postoje **predlošci temeljnica**, program će na dnu stranice prikazati **popis tih temeljnica.** Prije potvrđivanja obračuna PDV-a moramo provjeriti prikazane temeljnice i **potvrditi ih** jer inače **neće biti obuhvaćene u obračunu PDV-a!**

## **Potvr**đ**ivanje obra**č**una PDV-a**

Potvrđivanje obračuna automatski će pripremiti obrazac za ispis za obračun PDV-a (PDV obrazac) i knjige obračuna PDV-a (Knjiga ulaznih računa, Knjiga izlaznih računa, Obrazac URA) i ostali potrebni obrasci

U **Dvojnom knjigovodstvu** pripremit će se temeljnica za obračun PDV-a i u slučaju obaveze za plaćanje PDV-a, u modulu Platni nalozi pripremit će se platni nalog za plaćanje PDV-a.

1 Obračun potvrdimo klikom na **Potvrdi.** 2 Nakon uspješne potvrde obračuna PDV-a, program će prikazati rezultat potvrđivanja obračuna, odnosno **dokumente** koji se spreme u dokumentni sustav: **PDV obrazac** i ukoliko je potrebno još: **Knjiga izlaznih računa, Knjiga ulaznih računa, PDV-S obrazac, ZP i PPO obrazac** (tromjesečni). Dokumente možemo pregledati ili ispisati.

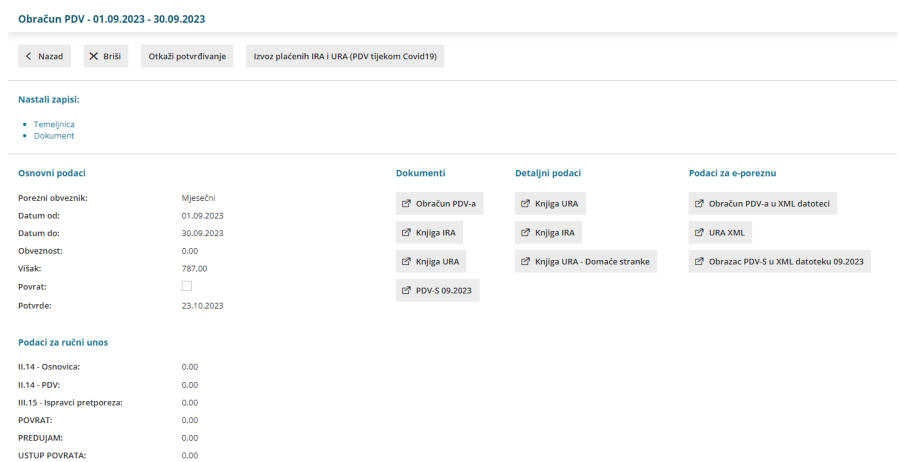

Uz navedene dokumente, program pripremi i:

**XML dokumente** za predaju na poreznu upravu (Obračun PDV-a u XML datoteci, URA XML, PDV-S u XML datoteci). Spremimo dokumente koji u nazivu imaju "u XML datoteku" i zatim ih uvezemo u e-poreznu (s istog računala ili xml pošaljemo/prenesemo na drugo računalo i od tamo datoteku uvozimo u e-poreznu)

Napomena: <sup>u</sup> URA XML ulaze samo računi od dobavljača koji imaju hrvatski PDV broj (hrvatski OIB) i na postavkama stranke odabranu državu: Hrvatska.

- **Platni nalog** u slučaju veće obaveze od pretplate. Klikom na **Platni nalozi** dođemo u modul Platni nalozi gdje su zbog filtra prikazani samo nalozi koje smo upravo pripremili. Naloge možemo odmah pripremiti za predaju u Internet bankarstvo ili ih ispisati, a možemo ih bilo kada pripremiti za plaćanje u sklopu ostalih platnih naloga.
- Na poveznici **Temeljnica** imamo pogled u temeljnicu za obračun PDV-a koja se pripremila u Glavnoj knjizi.
- **Zadaci,** ukoliko je u postavkama tako određeno, tj ako smo taj zadatak unijeli pod Postavke organizacije > Zadaci.
- U posebnom okviru imamo dostup do detaljnih podataka koji nam se ispišu na ekran.

**PAŽNJA:** potvrda obračuna PDV-a zaključa obračunsko razdoblje za PDV što znači da nakon potvrđivanja program neće dozvoliti unos knjiženja u glavnu knjigu koja imaju datum iz potvrđenog obračunskog razdoblja za PDV.

To naravno vrijedi i za sva automatska knjiženja izlaznih i ulaznih računa za to porezno razdoblje.

U slučaju naknadno uočenih nepravilnosti kod potvrđenog obračuna PDV-a,

potvrdu obračuna možete otkazati, popraviti uočene nepravilnosti i obračun ponovno potvrditi.

**OPZ-STAT** se u programu priprema kod zadnjeg obračunskog razdoblja PDV-a za prethodnu godinu.